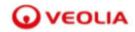

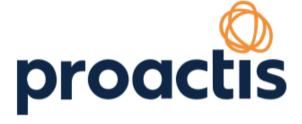

# Supplier Network

Please enter your login details you created in the registration stage, and then click "Sign In"

Username (usually your email address)

Password

Haven't got a Username?

Cannot access your account?

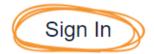

#### Sign Up?

Don't have an account? Register

Leave this field blank

Have you been invited?

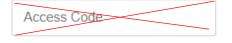

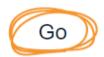

Please Note: At this point you may be asked to complete three memorable questions if you have registered before 29th November 2010. This has been added to the portal in a recent release/upgrade of the system. Its purpose is to further enhance the security of

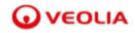

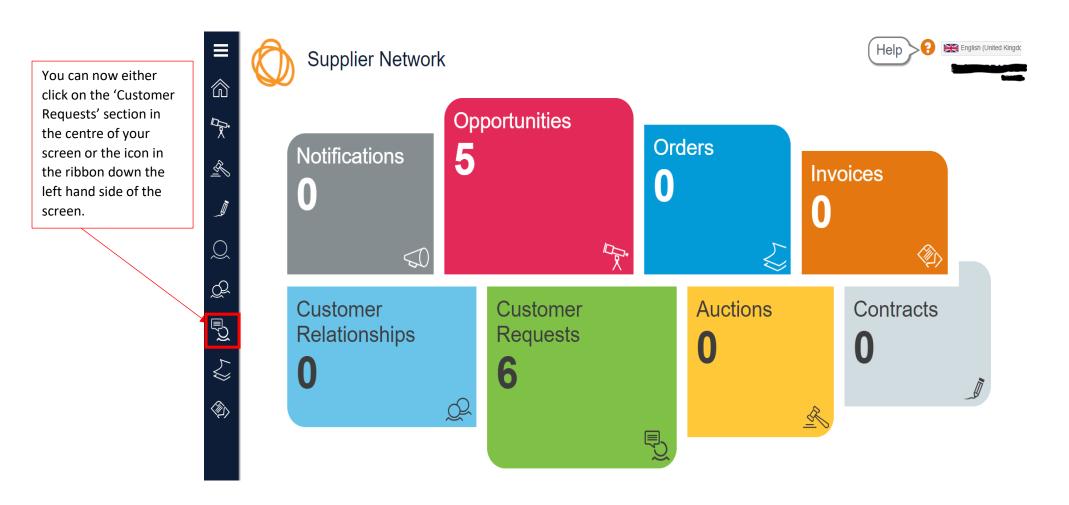

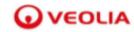

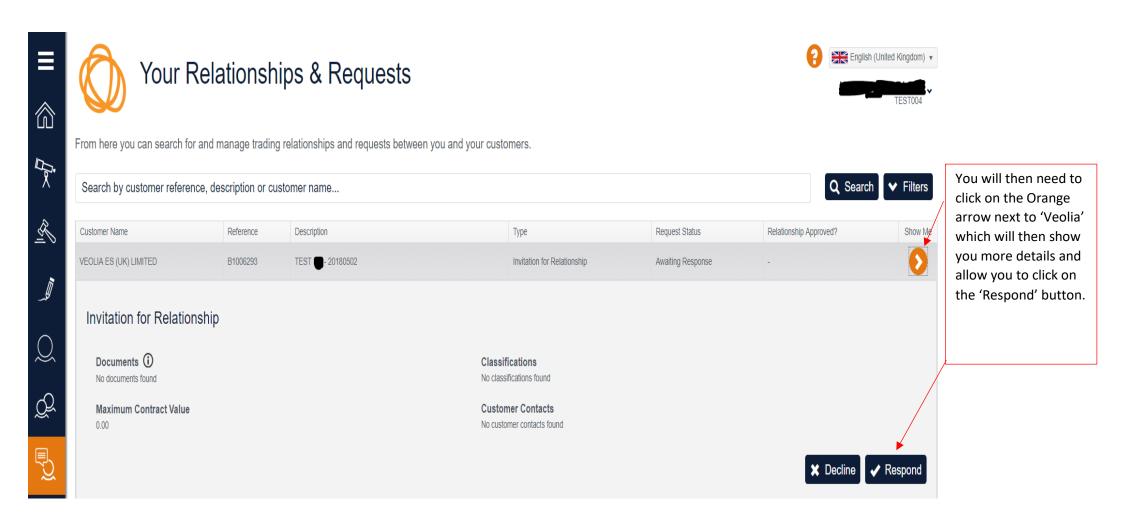

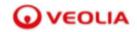

You are now into the questionnaire and you will see three tabs across the top of your screen.

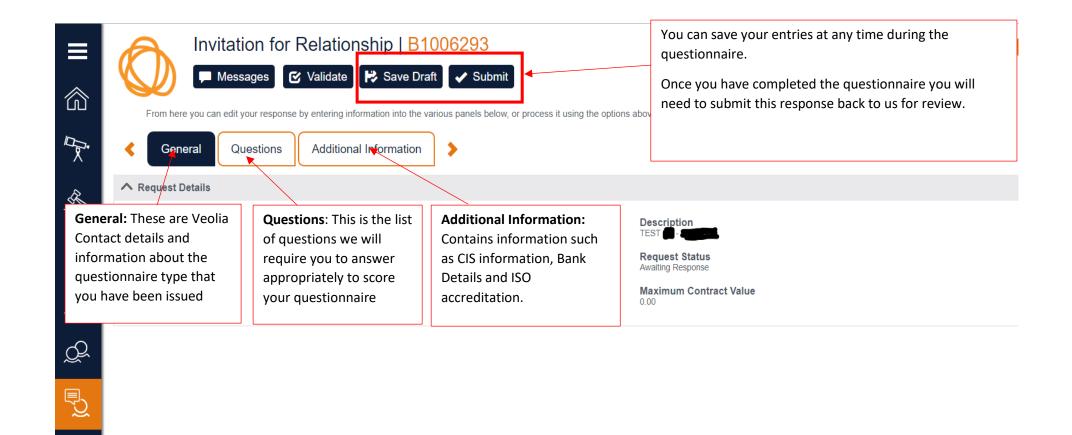

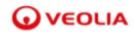

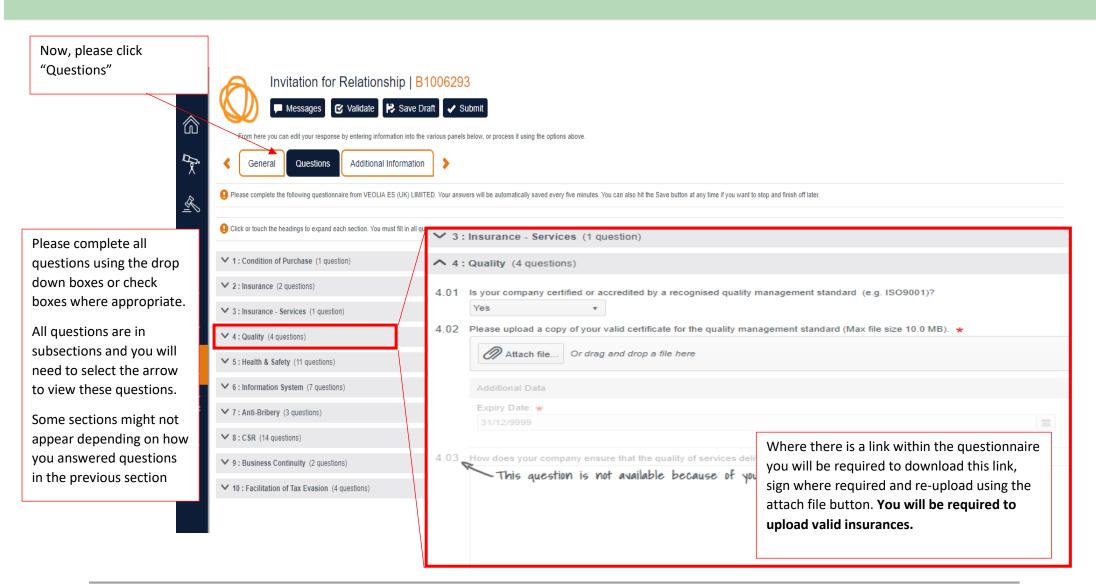

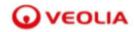

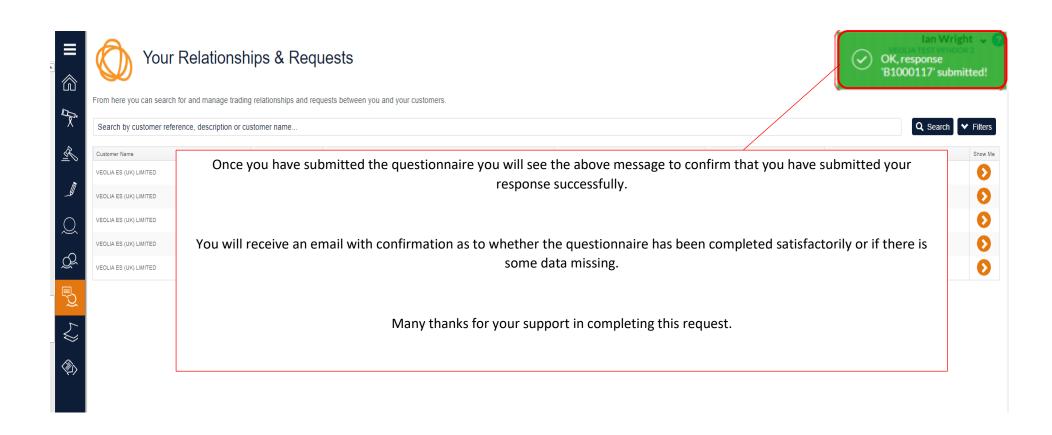